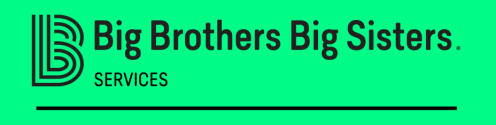

1

Big Brathe. .<br>Join BBBS Testing For<br>Kids'<br>Sake

# **HOW TO JOIN A BOWL FOR KIDS' SAKE TEAM**

**Need help? Contact Joni Delellis at 336-773-9162 or joni@bbbsnc.org**

Have a team link? Click on provided Team Leader link: Ex: https://secure.givelively.org/teams/big[brothers-big-sisters-services-inc/bowl-for-kids](https://secure.givelively.org/teams/big-brothers-big-sisters-services-inc/bowl-for-kids-sake-2021/bbbs-testing)sake-2021/bbbs-testing

### Click create an account and follow instructions

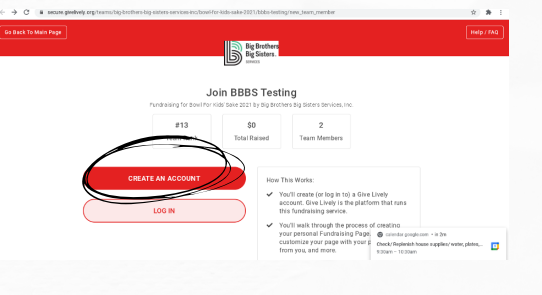

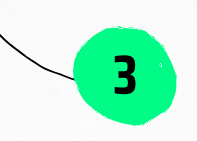

No team link? Go to [www.bbbsnc.org/bfks](http://www.bbbsnc.org/bfks) and select team support.

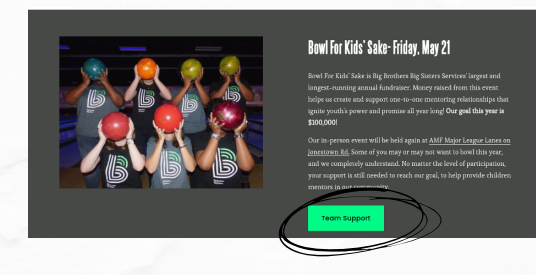

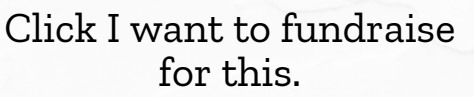

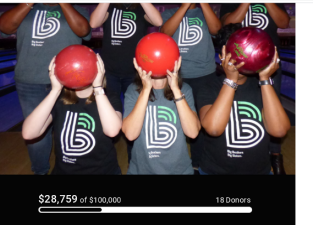

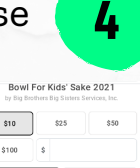

**2**

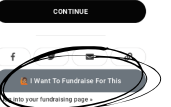

Г

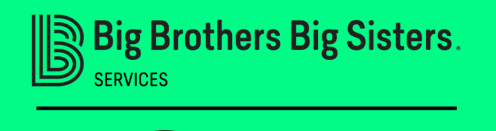

For<br>Kids'<br>Sake

# **HOW TOJOINABOWLFORKIDS'SAKETEAM**

**Need help? Contact Joni Delellis at 336-773-9162 or joni@bbbsnc.org**

**5** Click Join A Team, click on the team you'd like to join and then click join team.

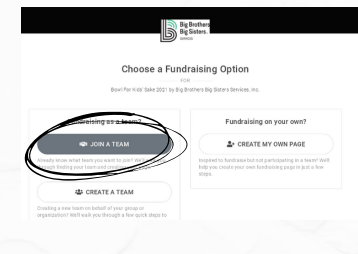

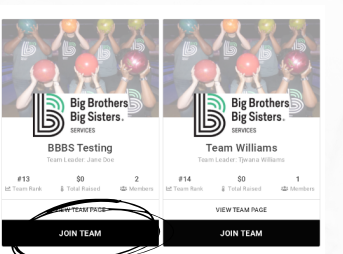

Click Create an Account, fill out name, email and create a password, click Create Account.

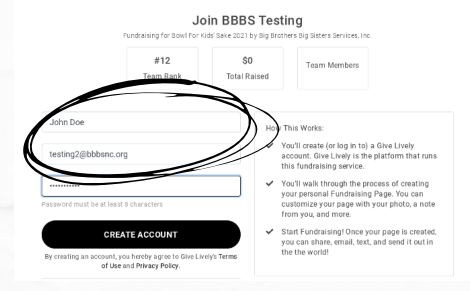

By Big Bro Congrats John! You've Joined BBBS Testing

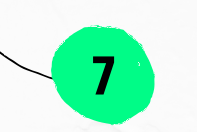

Confirm the correct team to join.

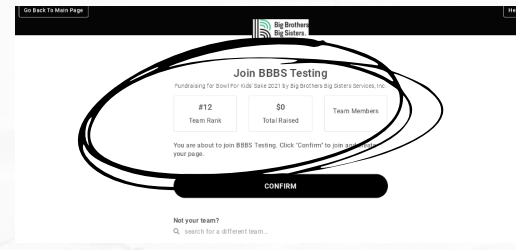

Click edit my personal fundraising page and customize.

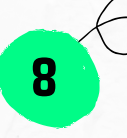

**6**

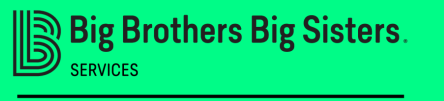

For<br>Kids' Sake

## **HOW TO CREATE A BOWL FOR KIDS' SAKE TEAM**

**Need help? Contact Joni Delellis at 336-773-9162 or joni@bbbsnc.org**

Go to [www.bbbsnc.org/bfks](http://www.bbbsnc.org/bfks) and select team support.

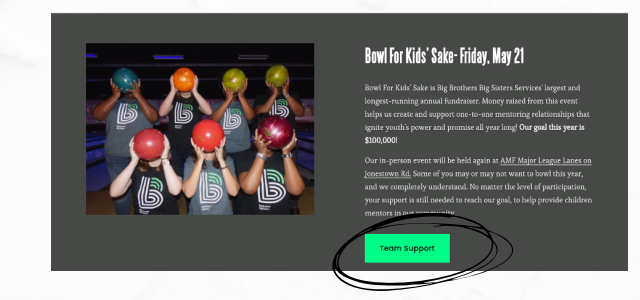

1

Click I want to fundraise for this.

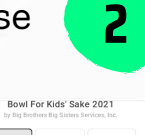

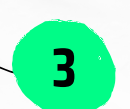

#### Click on Create A Team

#### Choose a Fundraising Option Bowl For Kids' Sake 2021 by Big Brothers Big Sisters Services, Inc.

Fundraising on your own?

& CREATE MY OWN PAGE

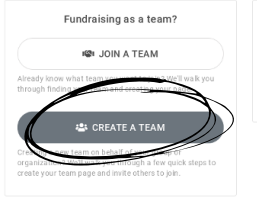

Click Create an Account, fill out name, email and create a password, click Create Account.

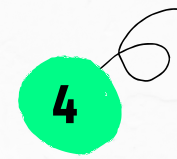

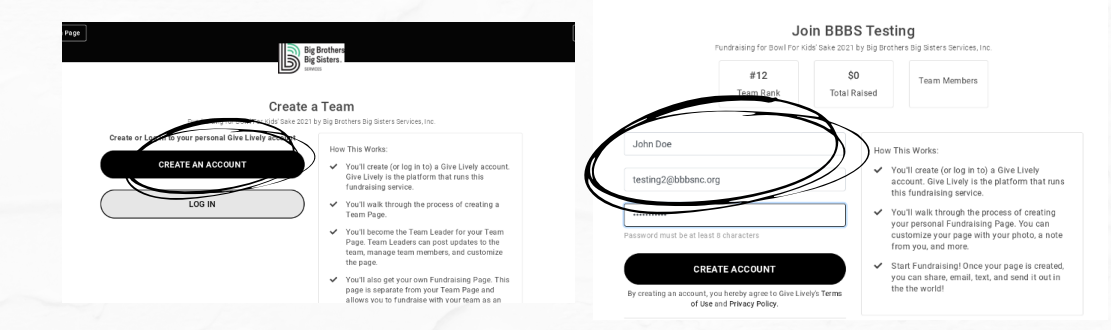

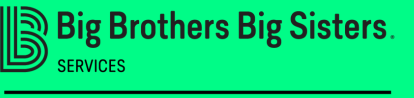

**5**

### **HOW TO CREATE A BOWL FOR KIDS' SAKE TEAM**

**Need help? Contact Joni Delellis at 336-773-9162 or joni@bbbsnc.org**

 $$0 \times $10000$ 

DONATE TO THIS TEAM NATE TO A TEAM MEMBE

Give your Team a Name

#### Customize! From here you can click edit Team Page

Big Brothe Join BBBS Testing

**UEWIEAN** 

.<br>Feam Membe

 $#12$  of 13

 $\bullet$ 

**6**

**8**

**VIEW MEMBER** 

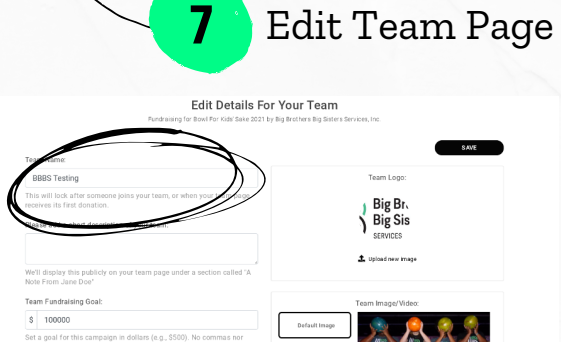

When you're ready to recruit team members, click copy link or share this page. Your personal fundraising page is automatically created when you create the team. You can recruit 4 more people to join your team.

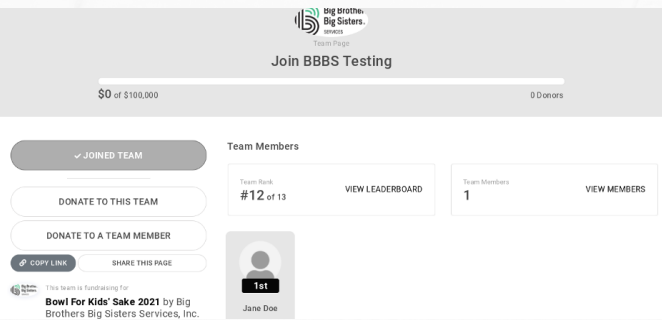

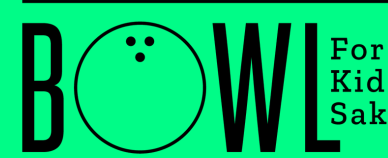